## 如何更新 Win-GRAF PAC 的驅動程式 (Driver) ?

為了因應新增加的功能, I/O Board 或 其他用途,將會不定時的發佈 PAC 新版的 Win-GRAF 驅動程式 (Driver),您可在 Web 上各別型號 PAC 的 Cd 路徑中取得最新的 driver 版本 .

[http://www.icpdas.com/root/product/solutions/softplc\\_based\\_on\\_pac/win-graf/download/win-graf-driver.html](http://www.icpdas.com/root/product/solutions/softplc_based_on_pac/win-graf/download/win-graf-driver.html)

以下以 WP-8xx8 為例子來說明更新 PAC 內 Win-GRAF driver 的方法 (其它 PAC 方法類似).

XPAC (XP-8xx8-CE6, XP-8xx8-Atom-CE6)、WinPAC (WP-8xx8, WP-5xx8) 與 ViewPAC (VP-25W8, VP-4138) 等 PAC 皆會把 Win-GRAF Driver 放在 PAC 的 \System\_Disk\Win-GRAF\ 路徑內。

1. PAC 中 (以 WP-8xx8 為例), 滑鼠雙擊桌面上的 "Win-GRAF\_WP\_8000" 再點選 "End Driver" 來停 止正在運行的 Driver。

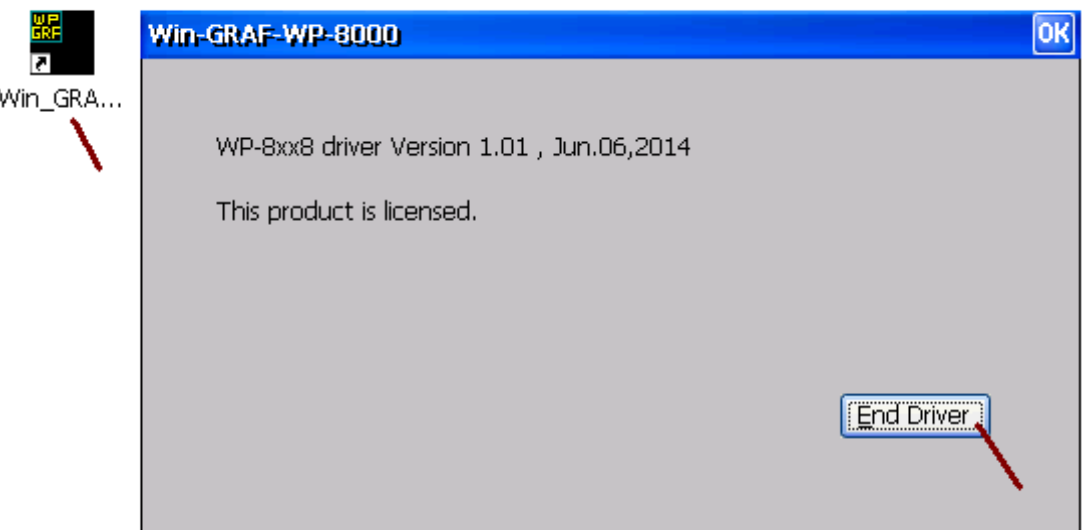

2. PC 中,以 FTP 方式先將新的 Driver 丟到 PAC 的 \Temp\ 路徑內。

3. PAC 中,將 \Temp\ 路徑內的該丟進來的新 Driver, 再覆寫到 \System\_Disk\Win-GRAF\ 路徑內, 之 後將 PAC 重新開機即可。

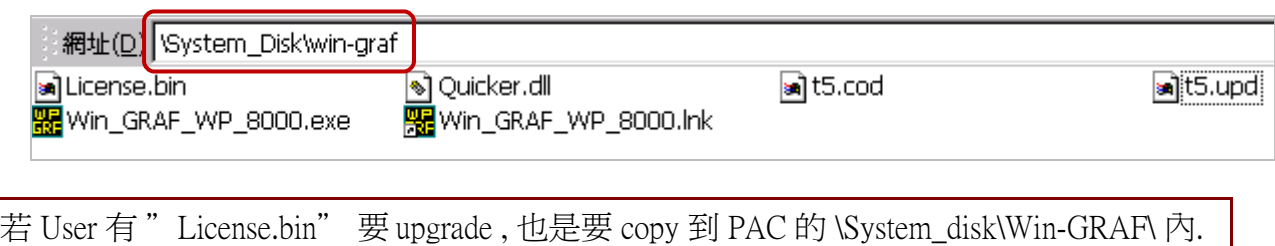